# Praktikum angewandte Systemsoftwaretechnik Aufgabe 5

Alexander Würstlein, Moritz Strübe, Rainer Müller

# Lehrstuhl Informatik 4

<span id="page-0-0"></span>22. Mai 2014

## Code im Linux-Kern

Der Großteil des Codes im Linux-Kern besteht aus Gerätetreibern:

- Kernkomponenten (Prozessor, IRQ-Controller, Timerbausteine, ...)
	- Werden immer für ein funktionales System benötigt
	- Unmittelbarer Teil des Kerns
- **•** Peripheriegeräte
	- $\bullet$  Bussysteme: PCI(e), SATA, USB,  $\dots$
	- Treiber für einzelne Geräte und Geräteklassen: Tastatur, Maus, Grafikkarten, Festplatten, Soundkarten, . . .
- Abhängig von der Hardware werden Module für die Geräte geladen

## Code im Linux-Kern

Der Großteil des Codes im Linux-Kern besteht aus Gerätetreibern:

- Kernkomponenten (Prozessor, IRQ-Controller, Timerbausteine, ...)
	- Werden immer für ein funktionales System benötigt
	- Unmittelbarer Teil des Kerns
- **•** Peripheriegeräte
	- Bussysteme: PCI(e), SATA, USB, ...
	- Treiber für einzelne Geräte und Geräteklassen: Tastatur, Maus, Grafikkarten, Festplatten, Soundkarten, . . .
- Abhängig von der Hardware werden Module für die Geräte geladen

#### Aufgabe 5

Entwicklung eines Kerneltreibers für ein USB-Gerät

- **o** Dokumentation ...
	- ... ja, es gibt sie!
	- Documentation/ enthält Anleitungen, Erklärungen, Beschreibung von Konzepten für die verschiedensten Teile des Linux-Kerns

- **o** Dokumentation ...
	- ... ja, es gibt sie!
	- Documentation/ enthält Anleitungen, Erklärungen, Beschreibung von Konzepten für die verschiedensten Teile des Linux-Kerns
- Zusätzlich dazu kann man für große Teile des Linux-Kerns eine Beschreibung der Interfaces ähnlich Doxygen/Javadoc generieren

```
> cd < KERNEL_SOURCES >
> make htmldocs
```
Die gebaute Dokumentation landet in Documentation/DocBook/

- **o** Dokumentation ...
	- ... ja, es gibt sie!
	- Documentation/ enthält Anleitungen, Erklärungen, Beschreibung von Konzepten für die verschiedensten Teile des Linux-Kerns
- Zusätzlich dazu kann man für große Teile des Linux-Kerns eine Beschreibung der Interfaces ähnlich Doxygen/Javadoc generieren

```
> cd < KERNEL_SOURCES >
> make htmldocs
```
Die gebaute Dokumentation landet in Documentation/DocBook/

- **•** Für beides gilt: Always take with a grain of salt Linux hat keine stabile API innerhalb des Kerns
	- **Dokumentation kann veralten**
	- sich auf eine alte Version des Interfaces beziehen
	- o oder schlichtweg falsch sein
- Die beste Dokumentation ist oft der Code von anderen

- Die meisten Geräte können mehrfach vorhanden sein
	- Daten für die Instanzen müssen dynamisch allokiert werden
	- Beim Entfernen des Gerätes muss man sie dynamisch wieder freigeben
- Dynamische Speicherverwaltung wie macht man das im Kern?
	- malloc und free funktionieren im Linux-Kern nicht einfach so
	- Dafür gibt es eine eigene API: kmalloc(), kzalloc(), kfree()

- Die meisten Geräte können mehrfach vorhanden sein
	- Daten für die Instanzen müssen dynamisch allokiert werden
	- Beim Entfernen des Gerätes muss man sie dynamisch wieder freigeben
- Dynamische Speicherverwaltung wie macht man das im Kern?
	- malloc und free funktionieren im Linux-Kern nicht einfach so
	- Dafür gibt es eine eigene API: kmalloc(), kzalloc(), kfree()
- Wie unterscheidet sich Kernel-Code sonst noch von Userlevel-Code?

#### Documentation/DocBook/kernel-hacking/

Guter Einstieg in die Kernel-Entwicklung Liefert eine Übersicht über die Besonderheiten der Entwicklung von Kernel-Code

#### Documentation/DocBook/kernel-api/

Enthält eine Interfacebeschreibung für viele Kernkomponenten und Bibliotheken (u.a. ein Subset der C-Bibliothek)

# Gerätetreiber in Linux – Module

#### Ein einfaches Kernelmodul

```
#include <linux/module.h>
#include <linux/kernel.h> /*printk*/
int __init simple_module_init ( void )
{
         printk("module<sub>u</sub>loaded\nu";
}
void __exit simple_module_exit ( void )
{
         printk("module_{\text{full}}unloaded\n\n");
}
module_init ( simple_module_init );
module_exit ( simple_module_exit );
MODULE_LICENSE ( " GPL " );
```
obj -m += simple\_module .o all : make -C < KERNEL\_SOURCE > \  $M = $ ( PWD )$ clean : make -C < KERNEL\_SOURCE> \ M=\$ (PWD) clean

Makefile

simple\_module.c

# Gerätetreiber in Linux – Module

#### Ein einfaches Kernelmodul

```
#include <linux/module.h>
#include <linux/kernel.h> /*printk*/
int __init simple_module_init ( void )
{
         printk("module, loaded \n'):
}
void __exit simple_module_exit ( void )
{
         printk("module_{\text{full}}unloaded\n\n");
}
module_init ( simple_module_init );
module_exit ( simple_module_exit );
MODULE_LICENSE ( " GPL " );
                               simple_module.c
```
Kann man einfach laden

```
> insmod simple_module . ko
```

```
obj -m += simple_module .o
all :
    make -C < KERNEL_SOURCE > \
         M = $ ( PWD )clean :
    make -C < KERNEL_SOURCE> \
         M=$ (PWD) clean
```
Makefile

# Gerätetreiber in Linux – Module

#### Ein einfaches Kernelmodul

```
#include <linux/module.h>
#include <linux/kernel.h> /*printk*/
int __init simple_module_init ( void )
{
         printk("module<sub>u</sub>loaded\nu";
}
void __exit simple_module_exit ( void )
{
         printk("module_{\text{full}}unloaded\n\n");
}
module_init ( simple_module_init );
module_exit ( simple_module_exit );
MODULE_LICENSE ( " GPL " );
                               simple_module.c
Kann man einfach laden
> insmod simple_module . ko
```

```
obj -m += simple_module .o
all :
    make -C < KERNEL_SOURCE > \
         M = $ ( PWD )clean :
    make -C < KERNEL_SOURCE> \
         M=$ (PWD) clean
                             Makefile
```

```
... und entladen
```

```
> rmmod simple_module
```
## Hardware – Universal Serial Bus (USB)

- Asymmetrischer Bus (Baum)
	- Ein Host (PC) (Wurzelknoten) und viele Functions (angeschlossene Geräte, Blätter)
	- Kommunikation wird ausschließlich vom Host initiiert
	- Geräte können nicht autonom miteinander kommunizieren
- Vier unterschiedliche Kommunikationsmechanismen:
	- Bulk Transfers: Aperiodisch; für große Pakete ohne zeitliche Garantien z.B. USB-Storage-Device
	- Interrupt Transfers: Periodische Kommunikation; begrenzte Antwortzeit z.B. Maus, Tastatur
	- Isochronous Transfers: Periodische, kontinuierliche Datenströme z.B. Webcam
	- Control Transfers: Unregelmäßige Anfragen vom PC an das Gerät z.B. Enumeration Sequence
- **•** Geschwindigkeitsstufen
	- Low-Speed bis Super-Speed
	- 1,5 Mbit/s bis 5 Gbit/s

## Gerätetreiber in Linux - USB-Geräte

- **Tiefere Ebenen des USB-Protokolls sind in Form eines** Host-Controller-Treibers (HCD) schon implementiert
- Benutzung der unterschiedlichen USB-Transferarten direkt möglich
- Diese Funktionalität kann über <linux/usb.h> eingebunden werden
- Writing USB Device Drivers: Documentation/DocBook/writing\_usb\_device\_driver
	- Registrieren eines USB-Gerätetreibers im System
	- Anschließen und Entfernen von USB-Geräten
	- Kommunikation mit dem Gerät
	- Asynchrone USB-Transfers mittels USB Request Blocks (URB)
	- Für die Aufgabe sind synchrone USB-Transfers ausreichend

### USB: Endpoints und Pipes

- USB-Geräte bieten Kommunikationsendpunkte (Endpoints) an
- Auf Hostseite spricht man mit einem Gerät über einen Kanal (Pipe), der mit einem bestimmten Endpunkt (Endpoint) verbunden ist
- Art und Anzahl der Endpunkte sind gerätespezifisch
- Allerdings müssen alle Geräte mindestens den Endpunkt 0 bereitstellen, der für Control Transfers benötigt wird (u.a. für die Konfiguration)

#### Weitere Informationen

- USB Spezifikation (siehe /proj/i4passt/doc)
- <http://www.beyondlogic.org/usbnutshell/usb1.shtml>

## USB-Temperatursensor

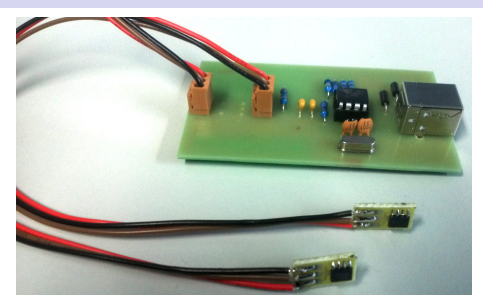

- Bauanleitung und Quellen zur Firmware und Userspacetreiber
	- <http://www.poempelfox.de/ds1820tousb/>
	- <git://git.informatik.uni-erlangen.de/ds1820tousb>
- Steuert mehrere Temperatursensoren über 1-Wire-Bus an
- **•** Steuerung vom PC aus mittels USB Control Transfers möglich
	- Rescan der angeschlossenen Temperatursensoren
	- Temperatur- und Statusinformationen der einzelnen Sensoren
	- Reset des kompletten Gerätes
- Abwicklung über den immer vorhandenen Endpunkt 0
- Festverdrahtete (Konfiguration etc.) und gerätespezifische Befehle
- Parameter für Control Transfers (vgl. USB Spezifikation 9.3)

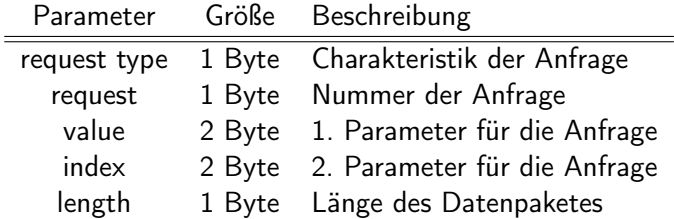

- Der Request-Type für die Befehle ist immer gleich (USB Spec S. 248):
	- Datentransferrichtung ist vom Gerät zum PC
	- Anfragen sind vendor-spezifisch
	- Ziel der Anfrage ist das Gerät

request type 0xc0

Kurze Statusabfrage:

Aufrufparameter request 1

value 0 index 0

#### Antwort

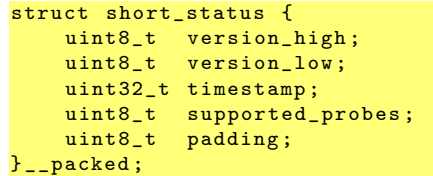

supported\_probes: Über die Lebenszeit des Gerätes am Bus konstant

Lange Statusabfrage:

#### Aufrufparameter

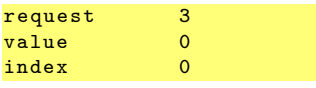

#### Antwort

```
struct probe_status {
    uint8<sub>t</sub> serial [6];
    uint8_t type;
    uint8_t flags ;
    uint8_t temperature [2];
    uint32_t timestamp ;
    uint8_t padding [2];
} __packed ;
struct probe_status
    answer [ supported_probes ];
```
- Liefert immer Status für alle unterstützten Sensoren
- Flags
	- 0x01: Sensor ist vorhanden, ansonsten ist der Slot unbenutzt
	- 0x02: Sensor wird parasitär mit Spannung versorgt
- Mehrere Bytes umfassende Werte sind little-endian
- Temperatur ist ein 9-bit Zweierkomplement-Wert

Neuerkennung aller Sensoren am 1-Wire-Bus:

Aufrufparameter

#### Antwort

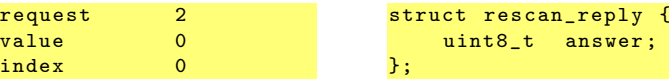

- **•** Im Erfolgsfall zwei Antworten möglich
	- 23: Neuerkennung wird gestartet
	- 42: Neuerkennung wird schon durchgeführt

Neuerkennung aller Sensoren am 1-Wire-Bus:

Aufrufparameter

#### Antwort

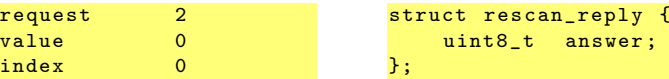

- **•** Im Erfolgsfall zwei Antworten möglich
	- 23: Neuerkennung wird gestartet
	- 42: Neuerkennung wird schon durchgeführt
- **Reset des kompletten Gerätes:**

#### Aufrufparameter

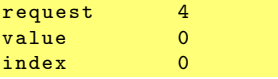

Das Geräte sollte bei diesem Kommando keine Antwort schicken

answer:

Das Bereitstellen eines Empfangspuffers schadet trotzdem nicht

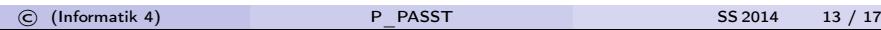

## sysfs - Kernelzustand für Benutzer sichtbar machen

- **•** Interaktion mit dem USB-Gerät via sysfs
- Benutzung von sysfs: Documentation/filesystems/sysfs.txt
- **•** In a Nutshell
	- Große Teile des Kerns sind aus kobjects aufgebaut
		- Objektorientierung in C: Documentation/kobject.txt
	- Struktur von sysfs spiegelt die Objektstruktur im Kern wieder
		- kobjects erscheinen im sysfs als Verzeichnis
		- Erzeugen von Dateien durch sysfs\_create\_file(&kobject,attr)
		- Löschen von Dateien mit sysfs\_remove\_file(&kobject,attr)
- sysfs-Einträge sollen folgende Funktionen bereitstellen
	- Temperatur jedes Sensors durch Lesen einer eigenen Datei
	- Rescan des 1-Wire-Bus; "Hotplug" von Sensoren auf der Platine
	- **•** Reset des Gerätes

## Verbinden von USB-Geräten mit KVM

Reale USB-Geräte an eine KVM weiterleiten:

**•** Ein bestimmtes Gerät

```
- usbdevice host : bus . addr
```
Mühsam wegen Hotplug an verschiedenen Ports: Bus- und Adress-ID nicht zwingend eindeutig

**• Ganze Geräteklassen** 

- usbdevice host : vendor\_id : product\_id

Für unsere Temperatursensoren ist das 16c0:05dc:

- usbdevice host :16 c0 :05 dc

Problem: KVM benötigt Lese- und Schreibrechte auf das Gerät Lösung: udev

 $ATTRS fidVendor$  ==  $"16c0"$ ,  $ATTRS fidProduct$  } == "05dc",  $MODE$  = "666"

/etc/udev/rules.d/99-usbtemp.rules

## Userspace-Anwendung zur Darstellung der Messdaten

- Temperaturen periodisch aus /sys auslesen
- o evtl. geeignet Zwischenspeichern
- zeitlichen Verlauf aller Sensoren in einem Graphen ausgeben
- mehr Punkte wenn der Graph "live" aktualisiert wird
- mögliche Werkzeuge u.A.:
	- gnuplot
	- rrdtool
	- e R
	- root (<root.cern.ch>)
- Einarbeiten in die benötigten APIs im Linux-Kern
	- **o** Dokumentation
	- Codebeispiele
- Programmieren des Gerätetreibers für den Temperatursensor
- Programmieren der Userspace-Anwendung
- Last, but not least:
	- Die Hardware muss(te) gelötet werden :)

<span id="page-23-0"></span>Abgabe: bis 2014-07-04 durch Vorführung in einer Rechnerübung